**DILPLOMADO DE PROFUNDIZACION CISCO CCNP**

**PRUEBA DE HABILIDADES PRÁCTICAS CCNP**

**(AUTOR) FRANK FERLEY GARZÓN OTALVARO CC. 15388047**

**UNIVERSIDAD NACIONAL ABIERTA Y A DISTANCIA - UNAD ESCUELA DE CIENCIAS BÁSICAS, TECNOLOGÍA E INGENIERÍA MAYO 2018**

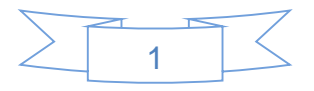

## **TABLA DE CONTENIDO**

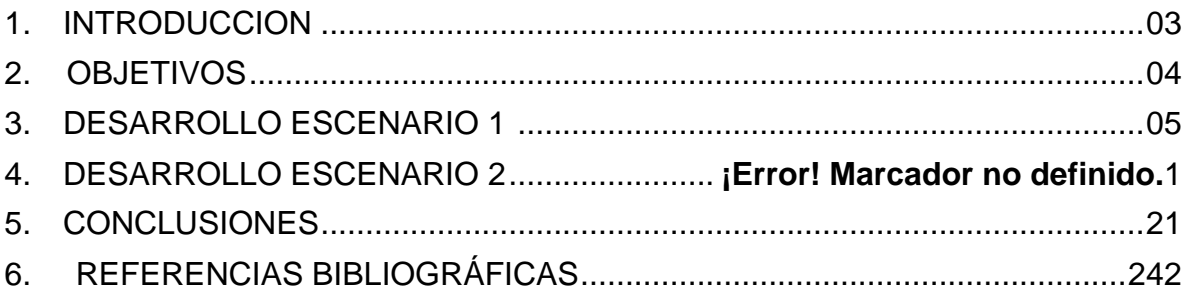

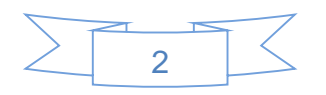

## **1. INTRODUCCIÓN**

Para el desarrollo del presente trabajo, se demostrara la aplicar los conocimientos adquiridos al cursar el módulo CCNP para la prueba de habilidad práctica, Lo anterior lo realizaremos desarrollando los ejercicios propuestos a través de la herramienta de simulación Packet Tracert.

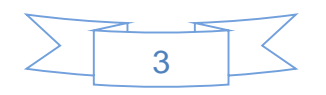

## **2. OBJETIVOS**

## <span id="page-3-0"></span>**1.1 OBJETIVO GENERAL**

Dar solución a los escenarios propuestos para la prueba de habilidades práctica.

## **1.2 OBJETIVOS ESPECÍFICOS**

Teniendo en cuenta que la Prueba de habilidades está conformada por dos escenarios, donde se deberá realizar el proceso de configuración mediante el uso de herramientas de Simulación (Puede ser Packet Tracer)

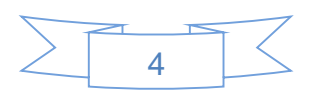

### **Descripción de escenarios propuestos para la prueba de habilidades**

### **3. ESCENARIO 1**

Una empresa de confecciones posee tres sucursales distribuidas en las ciudades de Bogotá, Medellín y Bucaramanga, en donde el estudiante será el administrador de la red, el cual deberá configurar e interconectar entre sí cada uno de los dispositivos que forman parte del escenario, acorde con los lineamientos establecidos para el direccionamiento IP, protocolos de enrutamiento y demás aspectos que forman parte de la topología de red.

### **Topología de red**

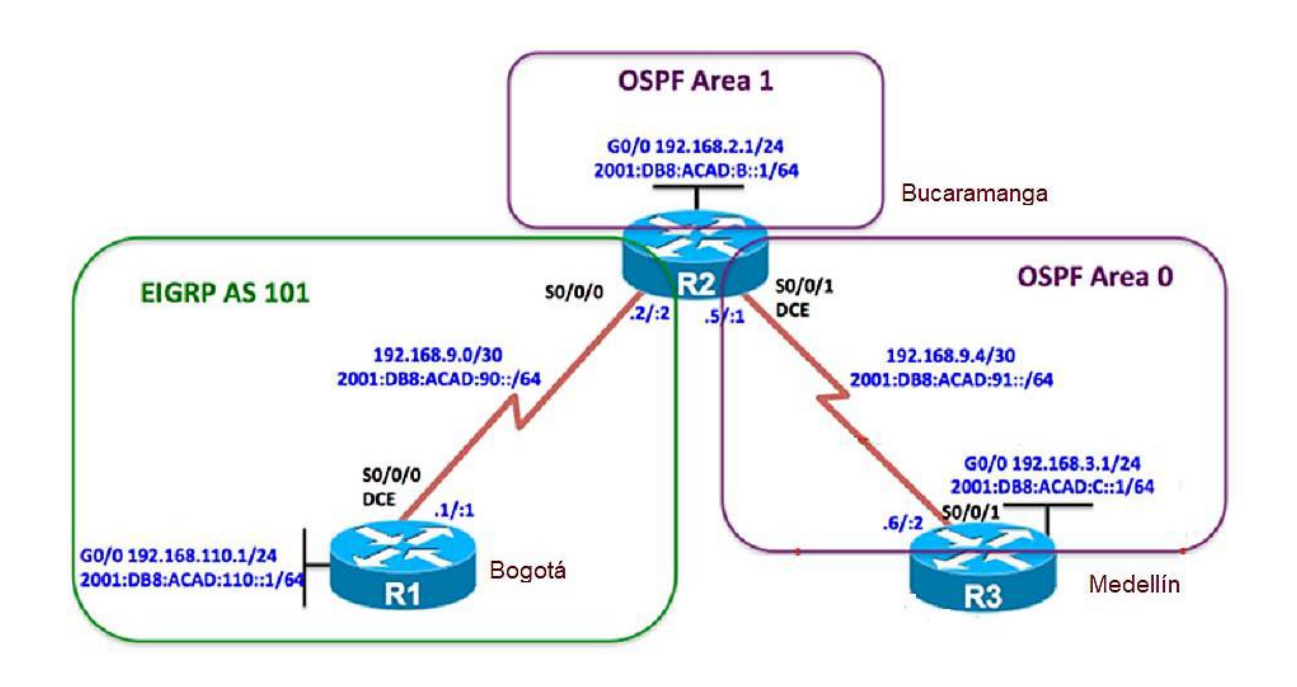

Configurar la topología de red, de acuerdo con las siguientes especificaciones.

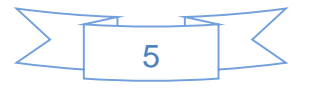

#### **Parte 1: Configuración del escenario propuesto**

1. Configurar las interfaces con las direcciones IPv4 e IPv6 que se muestran en la topología de red.

```
R1(config)#hostname R1
R1(config)#ipv6 unicast-routing
R1(config)#int g0/0
R1(config-if)#ip address 192.168.110.1 255.255.255.0
R1(config-if)#ipv6 address 2001:db8:acad:110::1/64
R1(config-if)#no shutdown
R2 (config)#hostname R2
R2 (config)#ipv6 unicast-routing
R2 (config)#inter g0/0
R2(config-if)#ip address 192.168.2.1 255.255.255.0
R2(config-if)#ipv6 address 2001:db8:acad:b::1/64
R2(config-if)#no shut
R3 (config)#hostname R3
R3 (config)#inter g0/0
R3(config-if)#ip address 192.168.3.1 255.255.255.0
R3(config-if)#ipv6 address 2001:db8:acad:c::1/64
R3(config-if)#no shut
```
2. Ajustar el ancho de banda a 128 kbps sobre cada uno de los enlaces seriales ubicados en R1, R2, y R3 y ajustar la velocidad de reloj de las conexiones de DCE según sea apropiado.

```
R1(config-if)#inter s0/0/0
R1(config-if)#ip address 192.168.9.1 255.255.255.252
R1(config-if)#ipv6 address 2001:db8:acad:90::1/64
R1(config-if)#clock rate 128000
R2(config-if)#inter s0/0/0
R2(config-if)#ip address 192.168.9.2 255.255.255.252
R2(config-if)#ipv6 address 2001:db8:acad:90::2/64
R2(config-if)#no shutdown
R2(config)#inter s0/0/1
R2(config-if)#ip address 192.168.9.5 255.255.255.252
R2(config-if)#ipv6 address 2001:db8:acad:91::1/64
R2(config-if)#clock rate 128000
R2 (config-if)#no shut
R2 (config-if)#
```
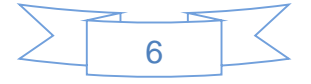

```
R3(config-if)#inter s0/0/1
R3(config-if)#ip address 192.168.9.6 255.255.255.252
R3(config-if)#ipv6 address 2001:db8:acad:91::2/64
R3(config-if)#no shut
R3(config-if)#
```
3. En R2 y R3 configurar las familias de direcciones OSPFv3 para IPv4 e IPv6. Utilice el identificador de enrutamiento 2.2.2.2 en R2 y 3.3.3.3 en R3 para ambas familias de direcciones.

```
R2(config-router)#router ospf 1
R2(config-router)#router-id 2.2.2.2
R3(config)#router ospf 1
R3(config-router)#router-id 3.3.3.3
R3(config-router)#passive-interface g0/0
```
4. En R2, configurar la interfaz F0/0 en el área 1 de OSPF y la conexión serial entre R2 y R3 en OSPF área 0.

```
R2 (config-router) # int g1/0
R2 (config-if) #ospfv3 1 ipv4 area 1
R2 (config-if) #ospfv3 1 ipv6 area 1
R2 (config-if) #int g3/1
R2 (config-if) #ospfv3 1 ipv4 area 0
R2 (config-if) #ospfv3 1 ipv6 area 0
```
5. En R3, configurar la interfaz F0/0 y la conexión serial entre R2 y R3 en OSPF área 0.

6. Configurar el área 1 como un área totalmente Stubby.

```
R3 (config-router) #int g1/0
R3 (config-if) #ospfv3 1 ipv6 area 0
R3 (config-if) #ospfv3 1 ipv4 area 0
R3 (config-if) #in s3/1
R3 (config-if) #ospfv3 1 ipv4 area 0
R3 (config-if) #ospfv3 1 ipv4 area 0
  From LOADING to FULL, Loading Done
R3 (config-if) #ospfv3 1 ipv6 area 0
R3 (config-if) #
R2 (config-if) #router ospfv3 1
R2 (config-router) #address-family ipv4 unicast
R2 (config-router-af) #area 1 stub no-summary
R2 (config-router-af) #exit-address-familly
R2 (config-router) #address-family ipv6 unicast
R2 (config-router-af) #area 1 stub no-summary
```
R2 (config-router-af) #exit-address-family

7. Propagar rutas por defecto de IPv4 y IPv6 en R3 al interior del dominio OSPFv3.

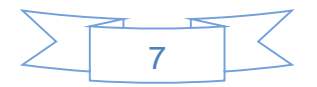

Nota: Es importante tener en cuenta que una ruta por defecto es diferente a la definición de rutas estáticas.

Router R2 router ospf 1 log-adjacency-changes network 192.168.2.0 0.0.0.255 area 1 network 192.168.9.4 0.0.0.3 area 0

Router R3 router ospf 1 log-adjacency-changes network 192.168.3.0 0.0.0.255 area 0 network 192.168.9.4 0.0.0.3 area 0

8. Realizar la configuración del protocolo EIGRP para IPv4 como IPv6. Configurar la interfaz F0/0 de R1 y la conexión entre R1 y R2 para EIGRP con el sistema autónomo 101. Asegúrese de que el resumen automático está desactivado.

Router R1 router eigrp 101 network 192.168.110.0 network 192.168.9.0

Router R2 router eigrp 101 network 192.168.9.0 0.0.0.3

9. Configurar las interfaces pasivas para EIGRP según sea apropiado.

10. En R2, configurar la redistribución mutua entre OSPF y EIGRP para IPv4 e IPv6. Asignar métricas apropiadas cuando sea necesario.

11. En R2, de hacer publicidad de la ruta 192.168.3.0/24 a R1 mediante una lista de distribución y ACL.

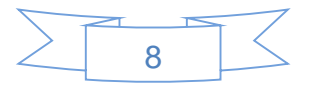

R2 (config-router) #router eigrp DUAL-STAKE R2 (config-router) #address-familly ipv4 únicos autonomouus-system 4 R2 (config-router-af) # topology base R2 (config-router-af - topology) # distribute-list R3-to-R1 out R2 (config-router-af - topology) # se ospfv3 1 metric 10000 100 255 1 1500 R2 (config-router-af - topology) # exit-af-topology R2 (config-router-af - topology) # address-familly ipv6 unicast autonomous-system 6 R2 (config-router-af) # topology base R2 (config-router-af - topology) # distribute- ospf 1 metric 10000 100 255 1 1500 R2 (config-router-af - topology) # exit-af-topology R2 (config-router-) # exit R2 (config) # ip accesee-list stanrd R3-to-R4 R2 (confi-std-nacl) #remark ACL to filter 192.168.3.0/24 R2 (confi-std-nacl) #deny 192.168.3.0 0.0.0.255 R2 (confi-std-nacl) # permit any

Parte 2: Verificar conectividad de red y control de la trayectoria.

a. Registrar las tablas de enrutamiento en cada uno de los routers, acorde con los parámetros de configuración establecidos en el escenario propuesto.

b. Verificar comunicación entre routers mediante el comando ping y traceroute

c. Verificar que las rutas filtradas no están presentes en las tablas de enrutamiento de los routers correctas.

**Nota:** Puede ser que Una o más direcciones no serán accesibles desde todos los routers después de la configuración final debido a la utilización de listas de distribución para filtrar rutas y el uso de IPv4 e IPv6 en la misma red.

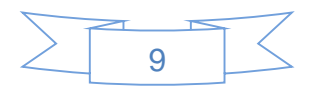

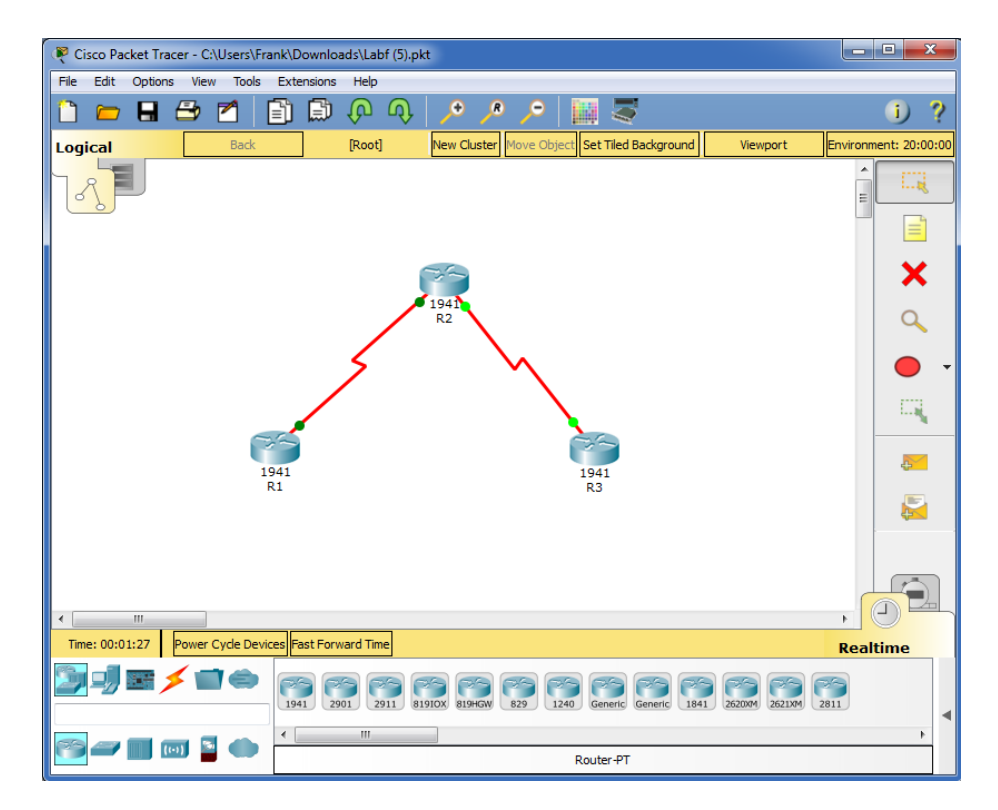

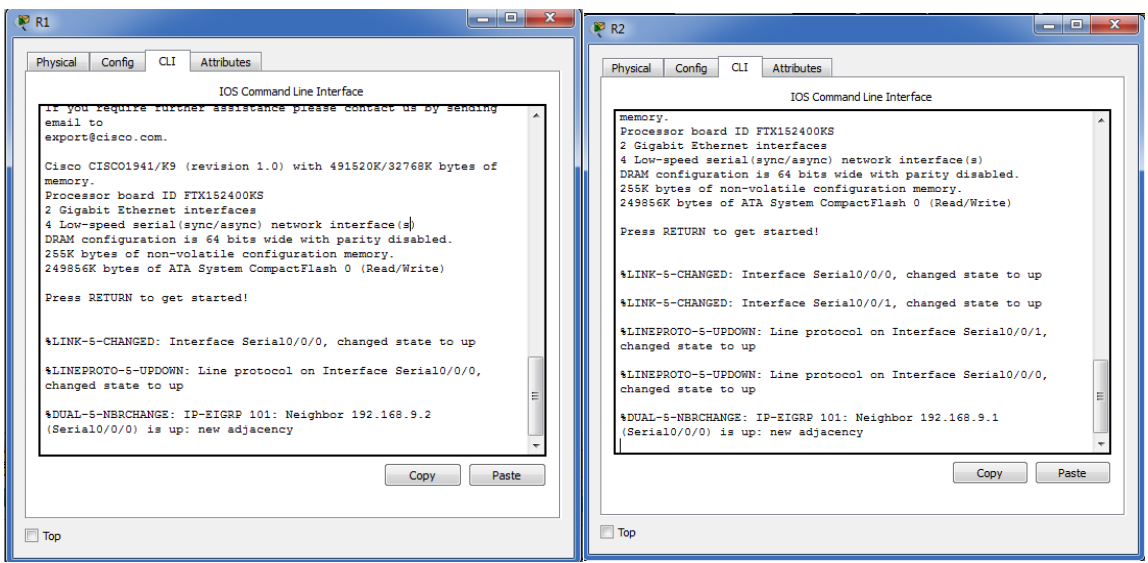

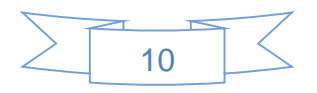

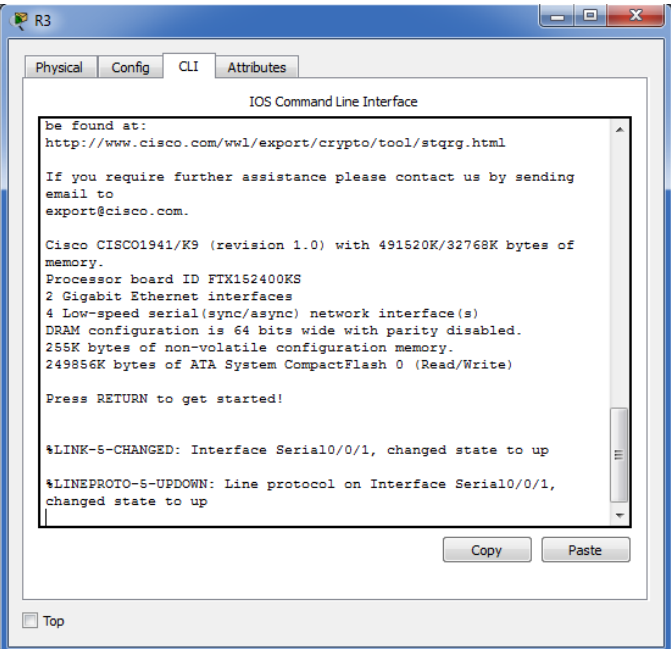

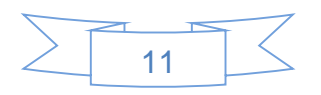

### **4. ESCENARIO 2:**

Una empresa de comunicaciones presenta una estructura Core acorde a la topología de red, en donde el estudiante será el administrador de la red, el cual deberá configurar e interconectar entre sí cada uno de los dispositivos que forman parte del escenario, acorde con los lineamientos establecidos para el direccionamiento IP, etherchannels, VLANs y demás aspectos que forman parte del escenario propuesto.

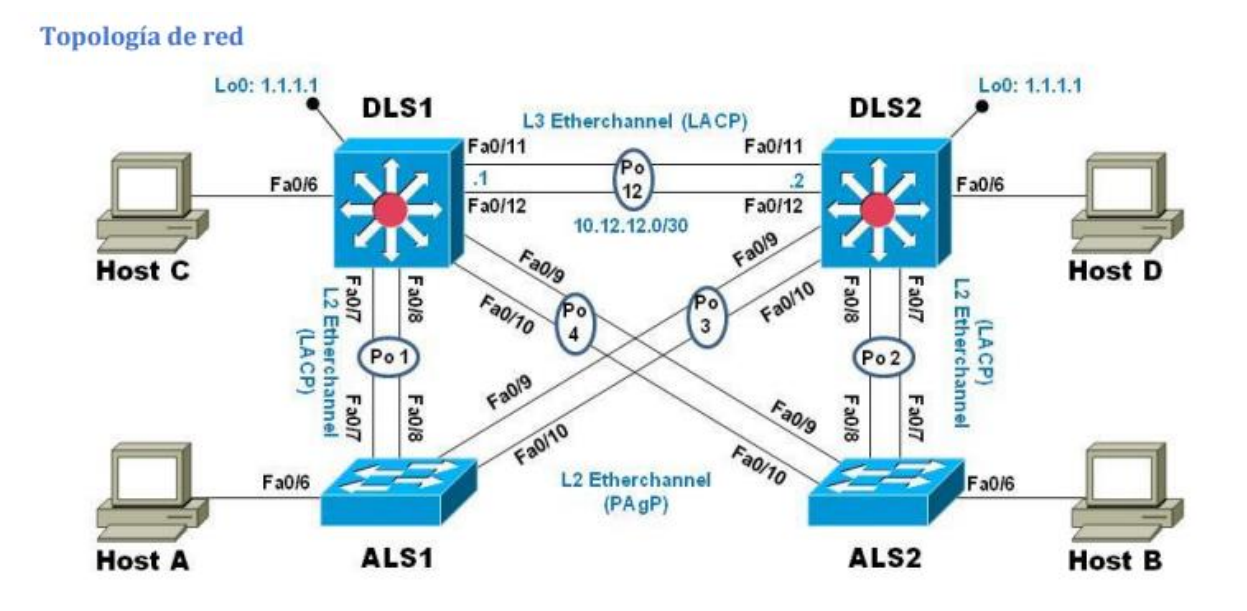

Parte 1: Configurar la red de acuerdo con las especificaciones.

a. Apagar todas las interfaces en cada switch.

b. Asignar un nombre a cada switch acorde al escenario establecido.

```
DLS1(config)#hostname DLS1
DLS1(config)#inter rang fast 0/7-12
DLS1(config-if-range)#shut
```
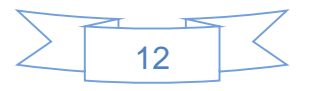

```
DIS2>ena
DLS2#conf ter
Enter configuration commands, one per line. End with CNTL/Z.
DLS2 (config)#hostname DLS2
DLS2 (config)#int ran fast 0/7-12
DLS2 (config-if-range) #shutdown
ALS1>enable
ALS1#conf ter
Enter configuration commands, one per line. End with CNTL/Z.
ALS1 (config)#hostname ALS1
ALS1(config)#
ALS2>enable
ALS2#conf ter
Enter configuration commands, one per line. End with CNTL/Z.
ALS2 (config)#hostname ALS2
```
c. Configurar los puertos troncales y Port-channels tal como se muestra en el diagrama.

1) La conexión entre DLS1 y DLS2 será un EtherChannel capa-3 utilizando LACP. Para DLS1 se utilizará la dirección IP 10.12.12.1/30 y para DLS2 utilizará 10.12.12.2/30.

2) Los Port-channels en las interfaces Fa0/7 y Fa0/8 utilizarán LACP.

3) Los Port-channels en las interfaces F0/9 y fa0/10 utilizará PAgP.

4) Todos los puertos troncales serán asignados a la VLAN 800 como la VLAN nativa.

```
DLS1>enable
DLS1#conf ter
Enter configuration commands, one per line. End with CNTL/Z.
DLS1(config)#int rang fast 0/11-12
DLS1(config-if-range)#no switchport
DLS1(config-if-range)#channel-group 12 mode active
DLS1(config-if-range)#
Creating a port-channel interface Port-channel 12
DLS1(config-if-range)#no shut
```
%LINK-5-CHANGED: Interface FastEthernet0/11, changed state to down

```
%LINK-5-CHANGED: Interface FastEthernet0/12, changed state to down
DLS1(config-if-range)#
DLS2>ena
DLS2#conf ter
Enter configuration commands, one per line. End with CNTL/Z.
DLS2 (config) #inter rang fast 0/11-12
DLS2(config-if-range)#no switchport
DLS2(config-if-range)#channel-group 12 mode active
DLS2(config-if-range)#
Creating a port-channel interface Port-channel 12
```

```
DLS2 (config-if-range) #no shutdown
```
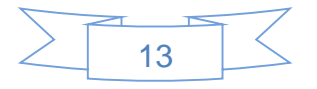

```
ALS2#conf ter
Enter configuration commands, one per line. End with CNTL/Z.
ALS2 (config)#inter rang fast 0/7-8
ALS2 (config-if-range) #channel-protocol lacp
ALS2 (config-if-range) #channel-group 2 mode passive
ALS2 (config-if-range)#
Creating a port-channel interface Port-channel 2
DLS2#conf ter
Enter configuration commands, one per line. End with CNTL/Z.
DLS2 (config)#inter rang fast 0/11-12
DLS2(config-if-range)#channel-group 3 mode desirable
Command rejected (the interface Fa0/11 is ): is already part of a channel with a
different type of protocol enabled
Command rejected (the interface Fa0/12 is ): is already part of a channel with a
different type of protocol enabled
DLS2 (config-if-range)#no shut
DLS2(config-if-range)#int port-channel 3
DLS2 (config-if) #switchport mode trunk
Command rejected: An interface whose trunk encapsulation is "Auto" can not be
configured to "trunk" mode.
ALS2 (config-if)#inter rang fast 0/9-10
ALS2 (config-if-range) #channel-protocol pagp
ALS2 (config-if-range) #channel-group 4 mode auto
ALS2 (config-if-range) #
Creating a port-channel interface Port-channel 4
ALS2 (config-if-range)#no shut
ALS2(config-if-range)#inter port-channel 4
ALS2 (config-if) #switchport mode trunk
DLS1(config)#inter rang f0/7-10
DLS1(config-if-range)#switchport trunk encapsulation dot1q
DLS1(config-if-range)#switchport trunk native vlan 800
DLS1(config-if-range)#switchport mode trunk
DLS1(config-if-range)#switchport nonegotiate
ALS1(config-if-range)#inte rang fast 0/7-10
ALS1(config-if-range)#switchport mode trunk
ALS1(config-if-range)#switchport trunk native vlan 800
ALS1(config-if-range)#switchport nonegotiate
ALS1(config-if-range)#no shut
ALS2 (config)#int rang fast 0/7-10
ALS2 (config-if-range) #switchport mode trunk
ALS2 (config-if-range) #switchport trunk native vlan 800
ALS2(config-if-range)#
```
- d. Configurar DLS1, ALS1, y ALS2 para utilizar VTP versión 3 1) Utilizar el nombre de dominio UNAD con la contraseña cisco123. 2) Configurar DLS1 como servidor principal para las VLAN.
- 3) Configurar ALS1 y ALS2 como clientes VTP.

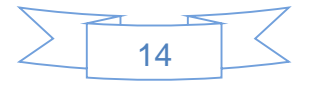

```
DIS1>ena
DLS1#conf ter
Enter configuration commands, one per line. End with CNTL/Z.
DLS1(config)#vtp domain UNAD
Domain name already set to UNAD.
DLS1(config)#vtp mode server
Device mode already VTP SERVER.
DLS1(config)#vtp password cisco123
Password already set to cisco123
DLS1(config)#
ALS1>ena
ALS1#conf ter
Enter configuration commands, one per line. End with CNTL/Z.
ALS1 (config) #vtp domain UNAD
Domain name already set to UNAD.
ALS1(config)#vtp password cisco123
Password already set to cisco123
ALS1(config)#vtp mode client
Device mode already VTP CLIENT.
ALS1(config)#
```
#### e. Configurar en el servidor principal las siguientes VLAN:

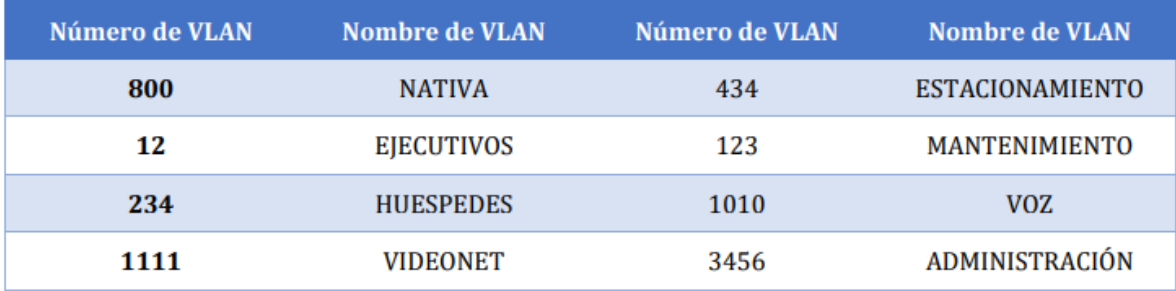

#### f. En DLS1, suspender la VLAN 434.

```
DLS1(config)#vlan 800
DLS1(config-vlan)#name NATIVE
DLS1(config-vlan)#vlan 434
DLS1(config-vlan)#name ESTACIONAMIENTO
DLS1(config-vlan)#vlan 12
DLS1(config-vlan)#name EJECUTIVOS
DLS1(config-vlan)#vlan 123
DLS1(config-vlan)#name MANTENIMIENTO
DLS1(config-vlan)#vlan 234
DLS1(config-vlan)#name HUESPEDES
DLS1(config-vlan)#
```
g. Configurar DLS2 en modo VTP transparente VTP utilizando VTP versión 2, y configurar en DLS2 las mismas VLAN que en DLS1.

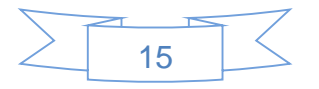

h. Suspender VLAN 434 en DLS2.

```
DLS2>ena
DLS2#conf ter
Enter configuration commands, one per line. End with CNTL/Z.
DLS2 (config)#vlan 800
DLS2 (config-vlan) #name NATIVA
DLS2 (config-vlan) #vlan 434
DLS2 (config-vlan) #name ESTACIONAMIENTO
DLS2 (config-vlan)#
```
i. En DLS2, crear VLAN 567 con el nombre de CONTABILIDAD. La VLAN de CONTABILIDAD no podrá estar disponible en cualquier otro Switch de la red.

j. Configurar DLS1 como Spanning tree root para las VLAN 1, 12, 434, 800, 1010, 1111 y 3456 y como raíz secundaria para las VLAN 123 y 234.

k. Configurar DLS2 como Spanning tree root para las VLAN 123 y 234 y como una raíz secundaria para las VLAN 12, 434, 800, 1010, 1111 y 3456.

l. Configurar todos los puertos como troncales de tal forma que solamente las VLAN que se han creado se les permitirá circular a través de éstos puertos.

```
DLS2 (config-vlan) #vlan 567
DLS2 (config-vlan) #name CONTABILIDAD
DLS2 (config-vlan)#
DLS1(config)#spanning-tree vlan 123,234 root secondary
DIS1 (config)#
DLS2 (config)#spanning-tree vlan 1,12,123,434,800,1010,3456 root secondary
DLS2 (config)#spanning-tree vlan 123,234 root primary
DLS2 (config)#
DLS1(config)#int port-channel 1
DLS1(config-if)#switchport trunk allowed vlan 12, 123, 234, 800, 1010, 1111, 3456
Command rejected: Bad VLAN list
DLS1(config-if)#int port-channel 4
DLS1(config-if)#switchport trunk allowed vlan 12, 123, 234, 800, 1010, 1111, 3456
Command rejected: Bad VLAN list
DLS1(config-if)#
```
m. Configurar las siguientes interfaces como puertos de acceso, asignados a las VLAN de la siguiente manera:

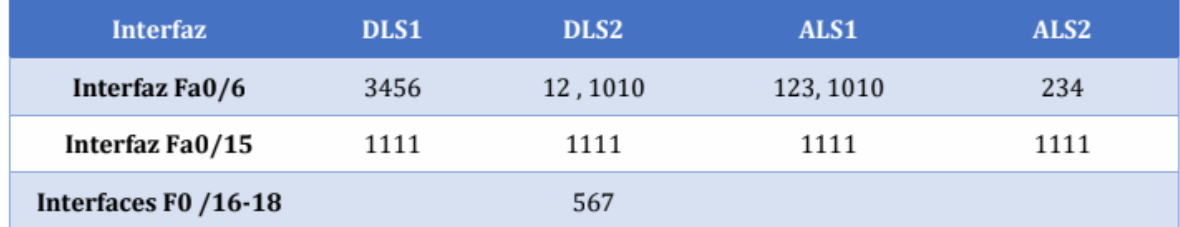

n. Todas las interfaces que no sean utilizadas o asignadas a alguna VLAN deberán ser apagadas.

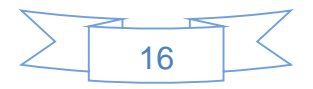

```
DLS1(config)#inte rang fast 0/1-5, f0/13-14, f0/16-24
DLS1(config-if-range)#switchport access vlan 434
DLS1(config-if-range)#shutdown
$LINK-5-CHANGED: Interface FastEthernet0/1, changed state to administratively down
$LINK-5-CHANGED: Interface FastEthernet0/2, changed state to administratively down
$LINK-5-CHANGED: Interface FastEthernet0/3, changed state to administratively down
```
o. Configurar SVI en DLS1 y DLS2 como soporte de todas las VLAN y de enrutamiento entre las VLAN. Utilice la siguiente tabla para las asignaciones de subred:

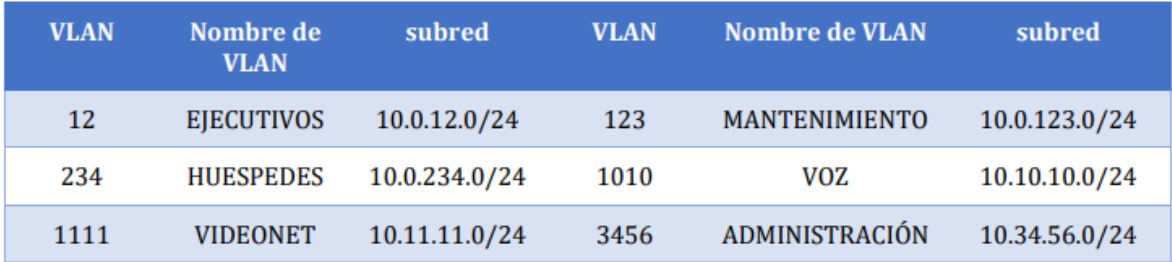

 DLS1 siempre utilizará la dirección .252 y DLS2 siempre utilizará la dirección .253 para las direcciones IPv4.

La VLAN 567 en DLS2 no podrá ser soportada para enrutamiento.

p. Configurar una interfaz Loopback 0 en DLS1 y DLS2. Esta interfaz será configurada con la dirección IP 1.1.1.1/32 en ambos Switch.

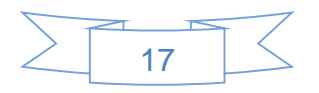

DLS1(config)#int vlan 12 DLS1(config-if)# %LINK-5-CHANGED: Interface Vlan12, changed state to up \$LINEPROTO-5-UPDOWN: Line protocol on Interface Vlan12, changed state to up DLS1(config-if)#ip address 10.0.12.252 255.255.255.0 DLS1(config-if)#int vlan 123 DLS1(config-if)# %LINK-5-CHANGED: Interface Vlan123, changed state to up %LINEPROTO-5-UPDOWN: Line protocol on Interface Vlan123, changed state to up DLS1(config-if)#ip address 10.0.123.252 255.255.255.0 DLS1(config-if)#int vlan 234 DLS1(config-if)# %LINK-5-CHANGED: Interface Vlan234, changed state to up \$LINEPROTO-5-UPDOWN: Line protocol on Interface Vlan234, changed state to up DLS1(config-if)#ip address 10.0.234.252 255.255.255.0

q. Configurar HSRP con interfaz tracking para las VLAN 12, 123, 234, 1010, y 1111

1) Utilizar HSRP versión 2

2) Crear dos grupos HSRP, alineando VLAN 12, 1010, 1111, y 3456 para el primer grupo y las VLAN 123 y 234 para el segundo grupo.

3) DLS1 será el Switch principal de las VLAN 12, 1010, 1111, y 3456 y DLS2 será el Switch principal para las VLAN 123 y 234.

4) Utilizar la dirección virtual .254 como la dirección de Standby de todas las VLAN

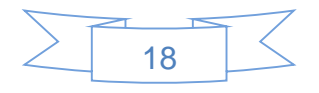

```
DLS1(config)#int vlan 12
DLS1(config-if)#standby 1 ip 10.0.12.254
DLS1(config-if)#standby 1 preempt
DLS1(config-if)#
%HSRP-6-STATECHANGE: Vlan12 Grp 1 state Speak -> Standby
%HSRP-6-STATECHANGE: Vlan12 Grp 1 state Standby -> Active
DLS1(config-if)#standby 1 priority 110
DLS1(config-if)#int vlan 123
DLS1(config-if)#standby 2 ip 10.0.123.254
DLS1(config-if)#standby 2 preempt
DLS1(config-if)#
%HSRP-6-STATECHANGE: Vlan123 Grp 2 state Speak -> Standby
%HSRP-6-STATECHANGE: Vlan123 Grp 2 state Standby -> Active
DLS1(config-if)#int vlan 234
DLS1(config-if)#standby 2 ip 10.0.234.254
DLS1(config-if)#
%HSRP-6-STATECHANGE: Vlan234 Grp 2 state Speak -> Standby
%HSRP-6-STATECHANGE: Vlan234 Grp 2 state Standby -> Active
DLS1(config-if)#standby 2 preempt
```
r. Configurar DLS1 como un servidor DHCP para las VLAN 12, 123 y 234

- 1) Excluir las direcciones desde .251 hasta .254 en cada subred
- 2) Establecer el servidor DNS a 1.1.1.1 para los tres Pool.
- 3) Establecer como default-router las direcciones virtuales HSRP para cada VLAN

s. Obtener direcciones IPv4 en los host A, B, y D a través de la configuración por DHCP que fue realizada.

```
DLS1(config)#ip dhep pool EJECUTIVOS-POOL
DLS1(dhcp-config)#network 10.0.12.0 255.255.255.0
DLS1(dhcp-config)#default-router 10.0.12.254
DLS1(dhcp-config)#dns-server 1.1.1.1
DLS1(dhcp-config)#ip dhcp pool MANTENIMIENTO-POOL
DLS1(dhcp-config)#network 10.0.123.0 255.255.255.0
DLS1(dhcp-config)#default-router 10.0.123.254
DLS1(dhcp-config)#dns-server 1.1.1.1
DLS1(dhcp-config)#ip dhcp pool HUESPEDES-POOL
DLS1(dhcp-config)#network 10.0.234.0 255.255.255.0
DLS1(dhcp-config)#default-router 10.0.234.254
DLS1(dhcp-config)#dns-server 1.1.1.1
DLS1(dhcp-config)#
```
### **Part 2: Conectividad de red de prueba y las opciones configuradas.**

a. Verificar la existencia de las VLAN correctas en todos los switches y la asignación de puertos troncales y de acceso

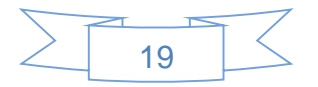

b. Verificar que el EtherChannel entre DLS1 y ALS1 está configurado correctamente

c. Verificar la configuración de Spanning tree entre DLS1 o DLS2 para cada VLAN.

d. Ver ificar configuraciones HSRP mediante comandos Show

```
snuer configuration commands, one per fine. Snd with unit/2.
DLS1(config)#ip dhcp pool EJECUTIVOS-POOL
DLS1(dhcp-config)#network 10.0.12.0 255.255.255.0
DLS1(dhcp-config)#default-router 10.0.12.254
DLS1(dhep-config)#dns-server 1.1.1.1
DLS1(dhep-config)#EXIT
DLS1(config)#ip dhcp pool MANTENIMIENTO-POOL
DLS1(dhcp-config)#network 10.0.123.0 255.255.255.0
DLS1(dhcp-config)#default-router 10.0.123.254
DLS1(dhcp-config)#dns-server 1.1.1.1
DLS1(dhcp-config)#exit
DLS1(config)#ip dhcp pool HUESPEDES-POOL
DLS1(dhcp-config)#network 10.0.234C.0 255.255.255.0^Z
DLS1#
$SYS-5-CONFIG I: Configured from console by console
DLS1#CONF T
Enter configuration commands, one per line. End with CNTL/Z.
DLS1(config)#ip dhep pool HUESPEDES-POOL
DLS1(dhcp-config)#network 10.0.234.0 255.255.255.0
DLS1(dhcp-config)#default-router 10.0.234.254
DLS1(dhcp-config)#dns-server 1.1.1.1
DLS1 (dhcp-config) #EXIT
DLS1(config)#
```
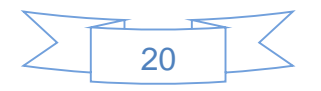

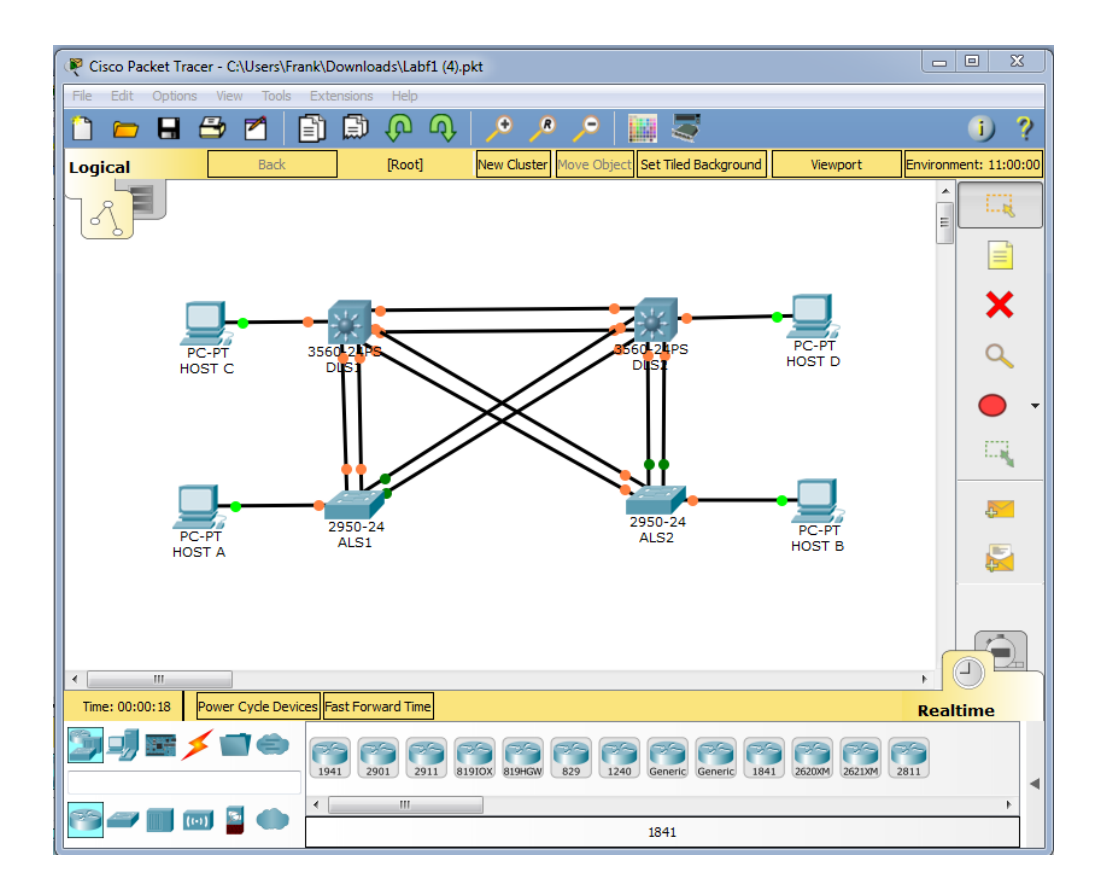

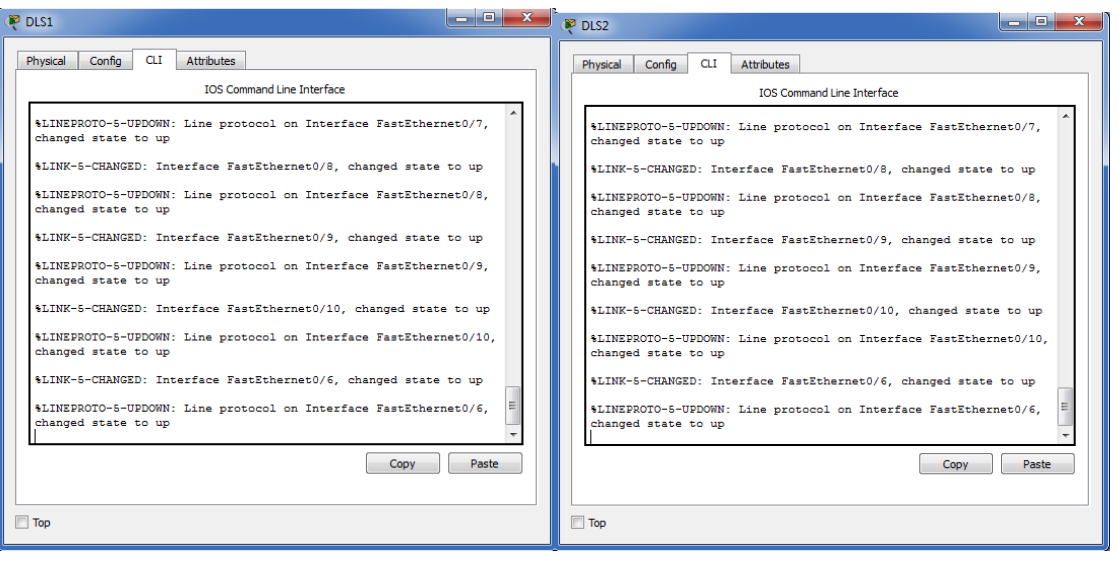

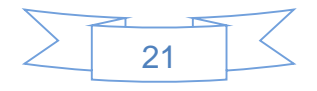

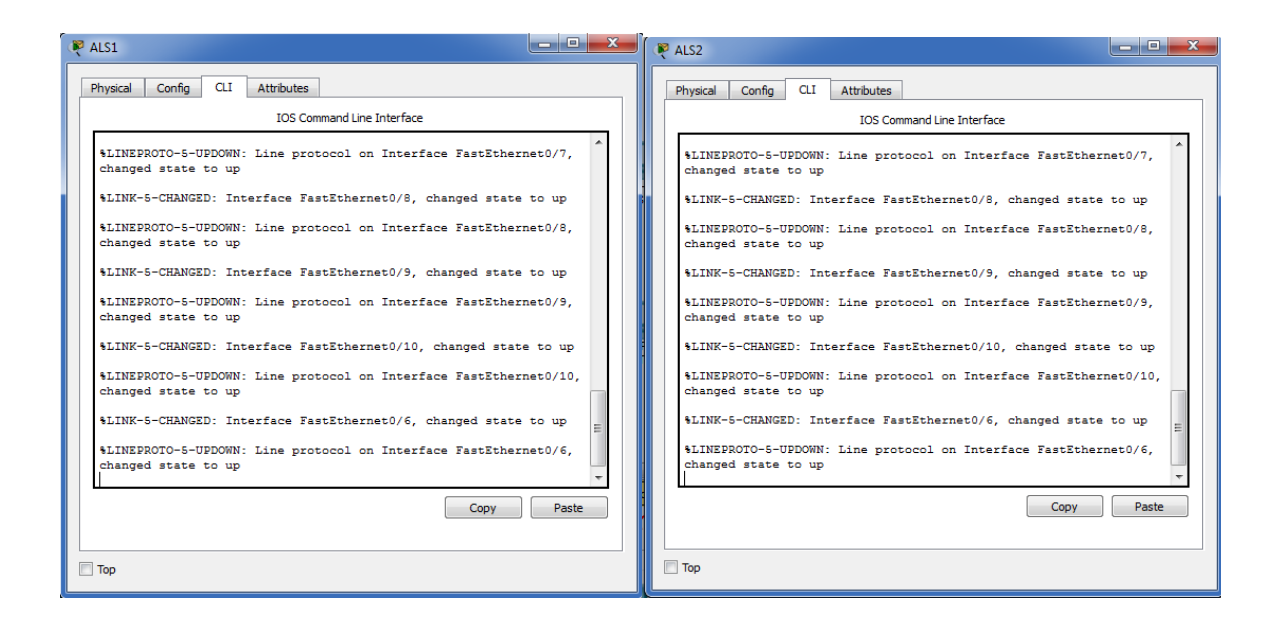

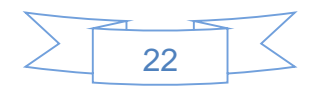

## **5. CONCLUSIONES**

- <span id="page-22-0"></span> La herramienta Packet Tracer es de gran utilidad al momento de dar solución a los escenarios propuestos para esta actividad final, ya que nos permite de manera accesible comprobar los conocimientos teóricos adquiridos.
- Al desarrollar esta práctica puedo concluir que, existen protocolos sencillos y fáciles de implementar, los cuales ayudan a establecer de manera estática las direcciones ip de las diferentes interfaces de los distintos dispositivos que conforman una red; haciendo énfasis en el router, donde se pueden usar protocolos para enrutar y comunicar a diferentes redes.

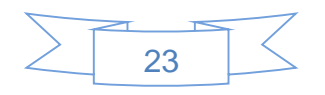

# **6. REFERENCIAS BIBLIOGRÁFICAS**

<span id="page-23-0"></span> Cisco Networking Academy. Contenido en linea: [http://www.netacad.com](http://www.netacad.com/)

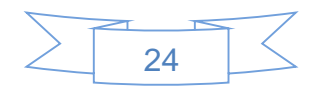